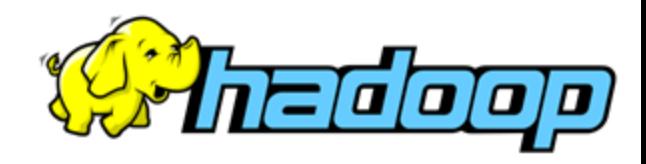

# **Distributed File Systems, MapReduce**

Seminar 1 of *NoSQL Databases* (PA195)

David Novak & Vlastislav Dohnal Faculty of Informatics, Masaryk University, Brno

<http://disa.fi.muni.cz/vlastislav-dohnal/teaching/nosql-databases-fall-2019/>

### **Agenda**

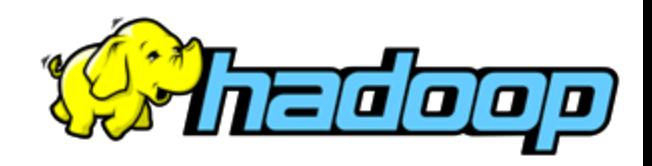

- MetaCentrum Hadoop Cluster ○ Login, basic tools, monitoring
- Hadoop Distributed File System
	- Basics, working with files, monitoring, advanced settings
- Hadoop MapReduce
	- Writing own MapReduce program: WordCount
	- Running on small data, monitoring
	- Running on large data
	- Advanced MapReduce task: Average Max Temperature
- Simple example in Spark

### **Basic Information**

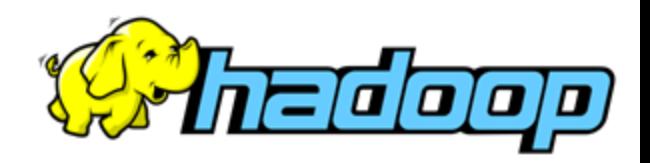

- We will be using Hadoop version 2.6.0
	- Hadoop main page: <http://hadoop.apache.org/>
	- documentation (v2.6.4): <http://hadoop.apache.org/docs/r2.6.4/>
- MetaCentrum Hadoop cluster
	- MetaCentrum account: <http://metavo.metacentrum.cz/en/application/index.html>
	- Hadoop cluster access:

<https://www.metacentrum.cz/en/hadoop/>

○ MetaCentrum Hadoop cluster documentation: [https://wiki.metacentrum.cz/wiki/Hadoop\\_documentation](https://wiki.metacentrum.cz/wiki/Hadoop_documentation)

### **Access from you home**

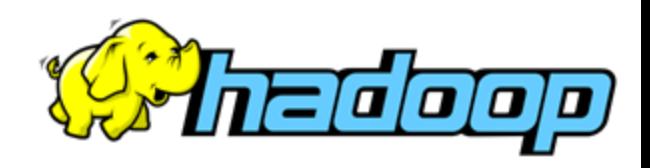

- Due to having the seminars online
- Connect to the faculty's
	- <https://www.fi.muni.cz/tech/unix/vpn.html.en>
- In case of failure, use the university's VPN
	- <https://it.muni.cz/en/services/vpn>
	- $\circ$  Unfortunately not all computers @FI are accessible then
		- E.g., nymfe<sup>\*</sup> are behind another firewall, so Putty/SSH port forwarding must be used.
			- [https://www.akadia.com/services/ssh\\_putty.html](https://www.akadia.com/services/ssh_putty.html)

4

COVID<sub>19</sub>  $S$ 

## **Remote access to Nymfe\***

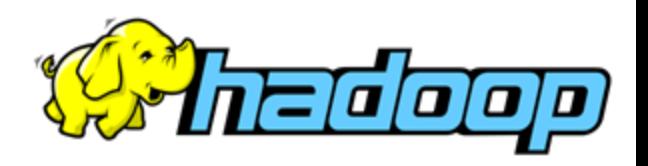

- Nymfe\* are local FI's computers located in a computer room
- Open an VNC connection (mainly for Win users)
	- [https://www.fi.muni.cz/tech/unix/nymfe](https://www.fi.muni.cz/tech/unix/nymfe-remote.html.en)remote.html.en
- or forward X11 connection when on Mac/Linux
	- $\circ$  ssh -X nymfe0\$((RANDOM % 2 + 1)). fi. muni.cz
		- chooses randomly nymfe01-nymfe03

**MetaCentrum Hadoop Access** WillEdoop  $\bullet$  edit file on your local machine  $\sim$  / . ssh/config ● or for OpenSSH on Windows C:\Users\<login>\.ssh ## MetaCentrum ######### Host hador HostName hador.ics.muni.cz User <login\_in\_MetaCentrum> Port 22  $localhost$  | nymfe

- log in to Hadoop Cluster frontend
- ssh hador

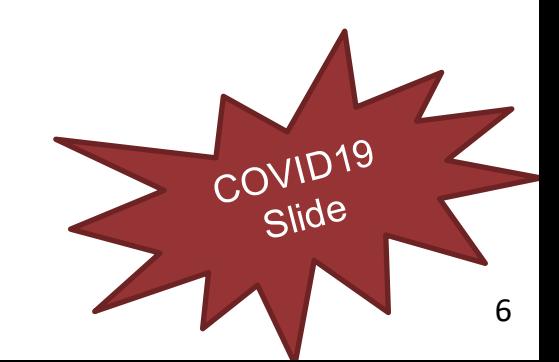

# **MetaCentrum Hadoop Access** Will Tradaa

#### nymfe

#### ● Web interface:

● Firstly, gain Kerberos ticket on your local machine: scp [login@hador.ics.muni.cz](mailto:login@hador.ics.muni.cz):/etc/krb5.conf . export KRB5\_CONFIG=krb5.conf kinit <login>@META

#### ○ Chrome on the local machine (in the same terminal):

\$ /opt/google/chrome/chrome --auth-server-whitelist="hador\*.ics.muni.cz" &

■ open<https://hador-c1.ics.muni.cz:9871/>

○ or use Firefox and configure it using this manual: [https://wiki.metacentrum.cz/wiki/Hadoop\\_documentation#Web\\_accessibility](https://wiki.metacentrum.cz/wiki/Hadoop_documentation#Web_accessibility)

# **HDFS DFS (1)**

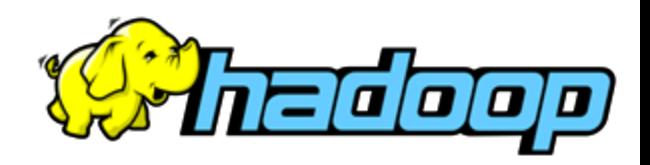

#### hador

#### ● HDFS system monitoring & basic commands \$ hdfs dfs -help

- [Documentation](http://hadoop.apache.org/docs/r2.6.4/hadoop-project-dist/hadoop-common/FileSystemShell.html) of HDFS DFS file system commands
- get some data (complete Shakespeare's plays)
- \$ wget<https://goo.gl/KyDfc7> -O shake.txt
- \$ hdfs dfs -put shake.txt
- or, alternatively
- \$ hdfs dfs -put shake.txt /user/<user>/shake.txt
- \$ hdfs dfs -ls

### **HDFS DFS (2)**

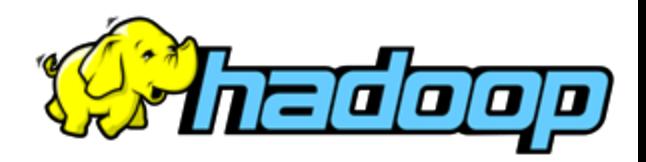

hador

- \$ hdfs dfs -ls
- \$ hdfs dfs -setrep -w 2 shake.txt
- \$ hdfs dfs -rm shake.txt
- \$ hdfs dfs -D dfs.block.size=1048576 -put shake.txt
- \$ hdfs fsck /user/<user>/shake.txt -files -locations blocks
- \$ hdfs dfs -mkdir input

Check HDFS files in browser Inymfe <https://hador-c1.ics.muni.cz:9871/explorer.html#/user/<user>/>

#### **Java Development** nymfe

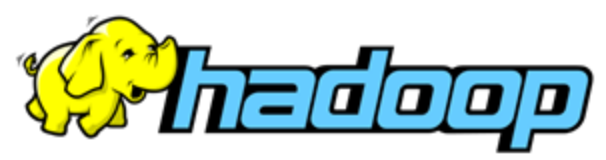

● Download the project from IS [seminar 1](https://is.muni.cz/auth/el/fi/podzim2020/PA195/um/seminar-1/)

<https://is.muni.cz/auth/el/fi/podzim2020/PA195/um/seminar-1/>

- \$ unzip pa195-hadoop-scafolding.zip
- Development with InteliJ IDEA
- \$ module add jdk-1.8.0
- \$ module add idea-loc
- \$ idea.sh &

#### ● Project is in Maven with dependencies:

org.apache.hadoop.hadoop-common

org.apache.hadoop.hadoop-mapreduce-client-core

### ● Compilation by Maven

mvn install 10

# **MapReduce: WordCount (1)**

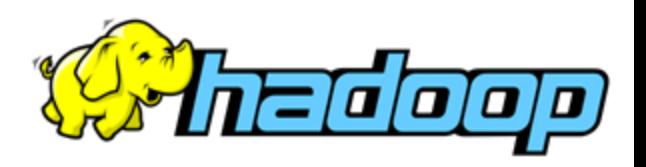

**Task 1:** Calculate word frequency in a document.

**Sub-task 1.1:** Use the Hadoop Java interface v2.6.0 to implement the WordCount as introduced in the lecture.

### **Hadoop Writable Classes**

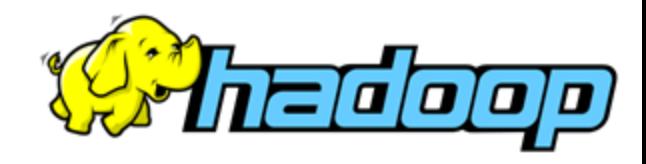

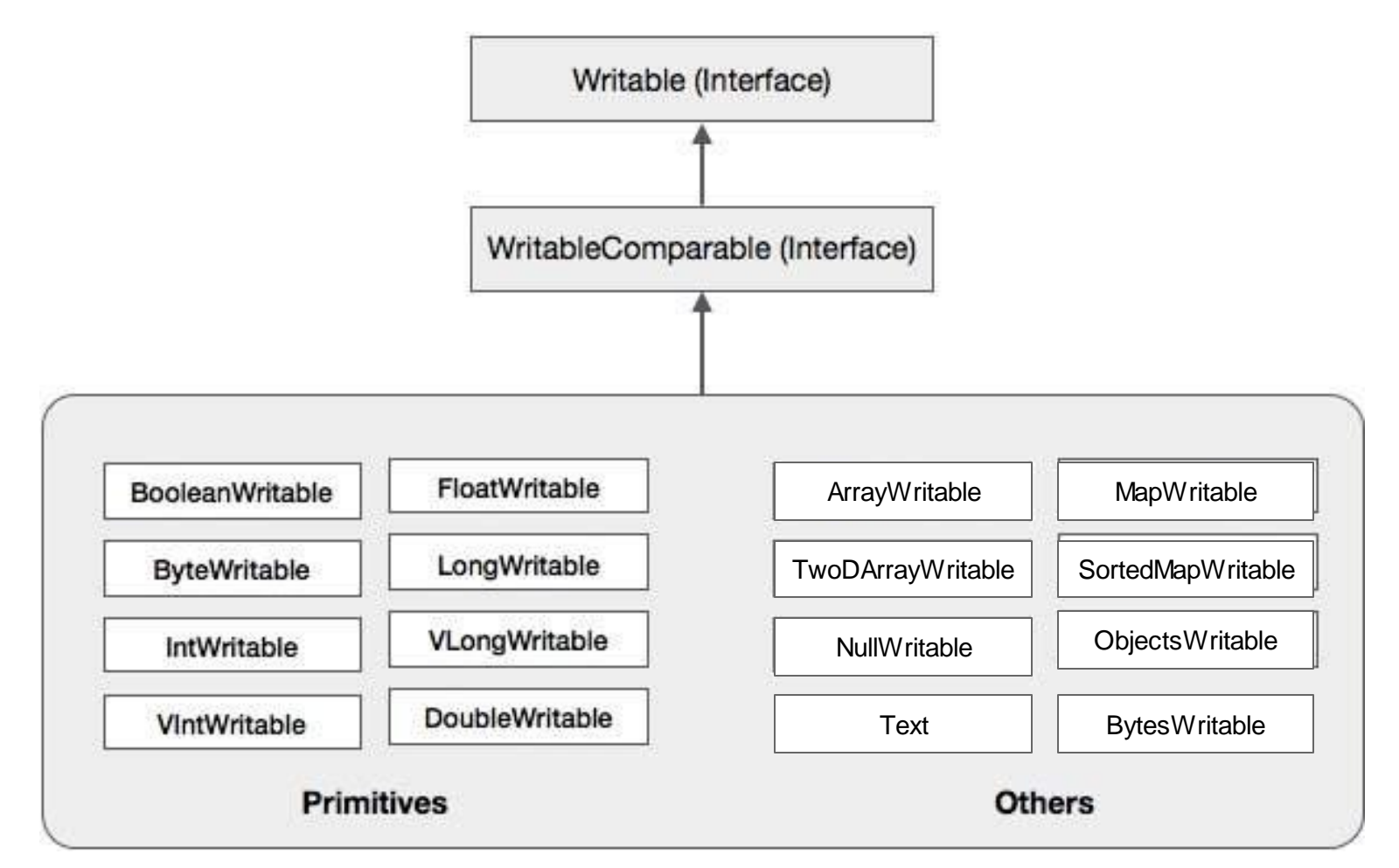

# **MapReduce: WordCount (2)**

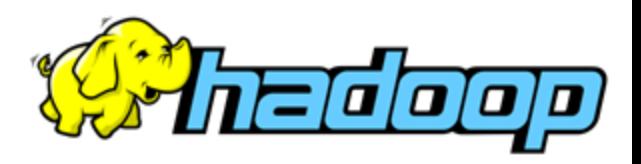

localhost

- **local\$** module add maven
- **local\$** mvn install

**local\$** scp target/pa195-hadoop-1.0.jar hador:

#### hador

**hador\$** hdfs dfs -mkdir input

**\$** hdfs dfs -mv shake.txt input

**\$** hadoop jar pa195-hadoop-1.0.jar pa195.hadoop.WordCount input/ output/

- **\$** hdfs dfs -get output .
- $$$  sort  $-k$   $2$   $-q$   $-r$   $part-r-00000$   $>$  sorted.txt

[https://hador-c2.ics.muni.cz:19890](https://hador-c2.ics.muni.cz:19890/) 13

# **MapReduce: WordCount (3)**

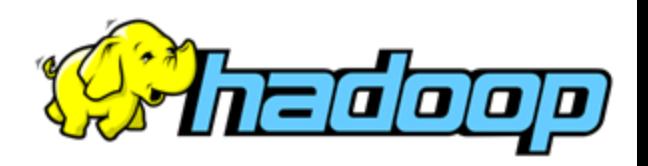

#### ● **Sub-task 1.2:**

○ try it with a Combiner and observe the difference in MapReduce log (output of the hadoop process)

#### ● **Sub-task 1.3:**

○ clean the input: remove characters ,.();:!?- and numbers

## **MapReduce: WordCount (3)**

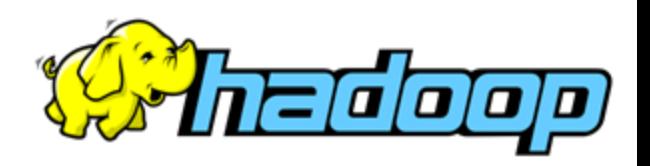

- **Sub-task 1.4:** do not lowercase the characters but ignore case when counting the words
- **Sub-task 1.5:** sort the results by the word frequency (descending) use a second MapReduce job to do this

# MapReduce: Large-scale Test<sup>{</sup>

- **Task 2:** Run the WordCount (count & sort) on a multi-GB collection of documents
	- observe the performance
		- the actual output is not important
	- downloaded Wikipedia in

#### hador

- \$ DIR=/storage/brno2/home/dohnal/pa195/wikipedia
- \$ hdfs dfs -mkdir wiki-input
- \$ for F in \$DIR/\*.xml; do hdfs dfs -put \$F wikiinput; done
	- increase # of reduce jobs

# **Proof of practice**

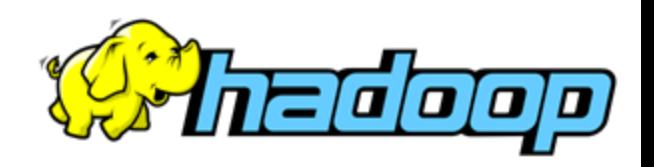

- Report the time it took to sort the Wiki data
	- copy & paste the line from [JobHistory](https://hador-c2.ics.muni.cz:19890/jobhistory/app) to 'wiki-sort.txt':
		- <https://hador-c2.ics.muni.cz:19890/jobhistory/app>
		- **e.g.** 2020.10.09 10:45:30 CEST 2020.... 2020.10.... job 159... word count dohnal root.dohnal SUCCEEDED 86 86 1 1 1 00hrs, 02mins, 30sec

#### ○ copy to the instructor's HDFS:

\$ hdfs dfs -put wiki-sort.txt /user/dohnal/pa195nosql-seminar1/<login>-wiki-sort.txt

● ZIP your project in InteliJ IDEA (src dir)

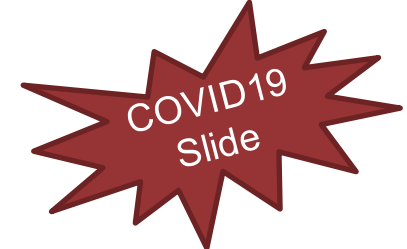

- Upload to the IS's [vault:](https://is.muni.cz/auth/el/fi/podzim2020/PA195/ode/105893552/?predmet=1324117)
	- [https://is.muni.cz/auth/el/fi/podzim2020/PA195/ode/105893552/?pre](https://is.muni.cz/auth/el/fi/podzim2020/PA195/ode/105893552/?predmet=1324117) [dmet=1324117](https://is.muni.cz/auth/el/fi/podzim2020/PA195/ode/105893552/?predmet=1324117)

**MapReduce: Weather Data**

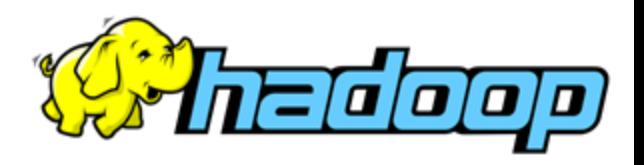

#### ● **Task 3: Find out the average maximum** temperature for each month.

Data: historic temperatures in Milano (CSV format)

```
date,day-min,day-max
01012000, -4.0, 5.002012000,-5.0,5.1
03012000,-5.0,7.7
04012000,-3.0,9.7
```
#### hador

…

/storage/brno2/home/dohnal/pa195/weather.csv

```
public static class MeanMapper extends Mapper<Object, Text, Text, DoubleWritable> {
    private final static int \text{DATE} = 0;
    private final static int MAX = 2;
    private final Map<Text, List<Double>> maxMap = new HashMap<>();
   @Override
    public void map(Object key, Text value, Context context) throws IOException, InterruptedException {
        // gets the fields of the CSV line
        String[] values = value.toString().split((",""));
        // gets date and max temperature
        Text month = new Text(values [DATE]. substring(2));
        Double max = Double.parseDouble(values[MAX]);
                                                                         Is this correct?
        // if not present, put this month into the map
        if (!maxMap.containsKey(month)) {
            maxMap.put(month, new ArrayList<Double>());
        // adds the max temperature for this day to the list of temperatures
        maxMap.get(month).add(max);
   @Override
    protected void cleanup(Context context) throws IOException, InterruptedException {
        // loops over the months collected in the map() method
        for (Text month: maxMap.keySet()) {
            List<Double> temperatures = maxMap.get(month);
            // computes the sum of the max temperatures for this month
            double sum = 0d;
            for (Double max: temperatures) {
                sum += max;// emits the month and partial average
            context.write(month, new DoubleWritable(sum / temperatures.size()));
        ł
                                             source: http://www.slideshare.net/andreaiacono/mapreduce-34478449<sup>19</sup>
ł
```
# **Weather: Partial Avg Example** Weather: Partial Avg Example

#### source data:

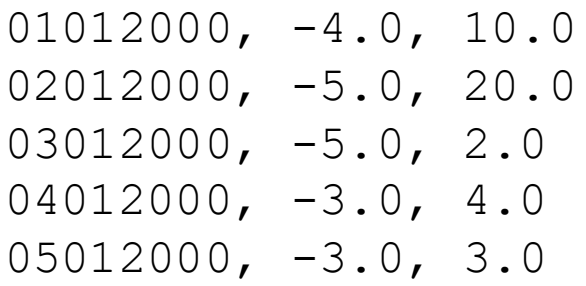

Mapper #1: lines 1,2

Mapper #2: lines 3,4,5

Mapper #1 avg:  $(10 + 20) / 2 = 15$ Mapper #2 avg:  $(2 + 4 + 3) / 3 = 3$ 

Reducer avg:  $(15 + 3) / 2 = 9$ 

#### **Not correct!**

Correct avg:  $(10+20+2+4+3)/5 = 7.8$ 

#### **This is correct**

}

```
@Override
protected void cleanup(Context context) throws IOException, Interrupted
    // loops over the months collected in the map() method
    for (Text month: maxMap.keySet()) {
        List<Double> temperatures = maxMap.get(month);
        // computes the sum of the max temperatures for this month
        Double sum = 0d;
        for (Double max: temperatures) {
            sum += max;ł
        // emits the month as the key and a SumCount as the value
        context.write(month, new SumCount(sum, temperatures.size()));
```
private final Map<Text, SumCount> sumCountMap = new HashMap<>();

```
@Override
public void reduce(Text key, Iterable<SumCount> values, Context context) throws IOException
    SumCount totalSumCount = new SumCount();
    // loops over all the SumCount objects received for this month (the "key" param)
    for (SumCount sumCount : values) {
        // sums all of them
        totalSumCount.addSumCount(sumCount);
    \mathcal{F}// puts the resulting SumCount into a map
    sumCountMap.put(new Text(key), totalSumCount);
}
```
@Override protected void cleanup(Context context) throws IOException, InterruptedException {

```
// loops over the months collected in the reduce() method
for (Text month: sumCountMap.keySet()) {
    double sum = sumCountMap.get(month).getSum().get();int count = sumCountMap.get(month).getCount().get();
    // emits the month and the mean of the max temperatures for the month
    context.write(month, new DoubleWritable(sum/count));
\mathcal{F}
```
source: http://www.slideshare.net/andreaiacono/mapreduce-3447844 $3^21$ 

# **Spark: Simple Example**

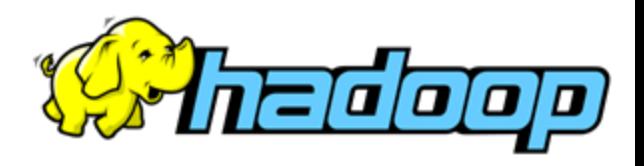

hador

- The MetaCentrum cluster has Spark installed: [doc](https://wiki.metacentrum.cz/w/index.php?title=Hadoop&setlang=en#Spark)
- A simple example to count words in Shakespeare:
- **\$** spark-shell --master yarn

```
scala> :help
scala> val file = sc.textFile("hdfs://hador-
cluster/user/<login>/shake.txt")
scala> val counts = file.flatMap(line => line.split(" 
\mathsf{I}(\mathsf{I})). map(word => (word, 1)). reduceByKey( + )
scala> counts.saveAsTextFile("spark-output")
scala> :quit
$ hdfs dfs -get spark-output/
```
## **Lessons Learned & Cleanup**

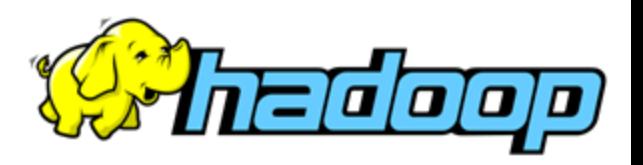

What lessons did we take from the following?

- Basic work with the HDFS distributed file system
- Hadoop MapReduce in Java
	- simple word count and it's modifications
	- large-scale distributed job
	- distributed average
- hador
- **Clean the large files from both HDFS and the** your home dir on the Hadoop Cluster, please
- \$ hdfs dfs -rm -R wiki-input/
- hdfs dfs -rm -R output 23

## **Cleanup on Nymfe**

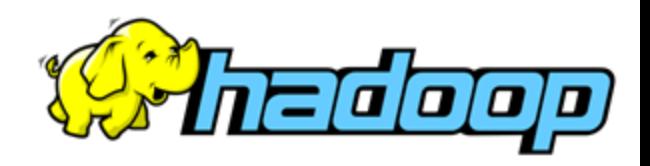

- Log out of the Gnome session
	- it may take a while (cca 20 secs) to get *Log Out prompt*, so wait.
	- if it fails, exit x11vnc in the terminal window (by Ctrl-C) and run: \$ gnome-session-quit --force -logout
- Check and kill remaining processes
	- $O$  \$ ps ux
	- O \$ kill <each PID>

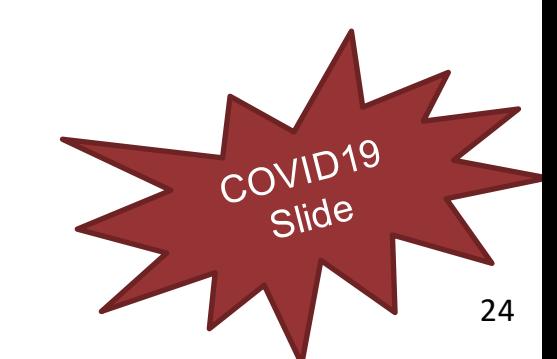